# The X Terminal HOWTO Come connettere un terminale X ad un PC con Linux

Scot W. Stevenson <scot@catzen.gun.de> Version 1.0 BETA (July 1995)

Questo documento propone una breve introduzione circa la connessione di un terminale X ad un PC con Linux . Prevede una conoscenza di base dell'X Window System, "TCP/IP addressing", e schede ethernet .

# Contents

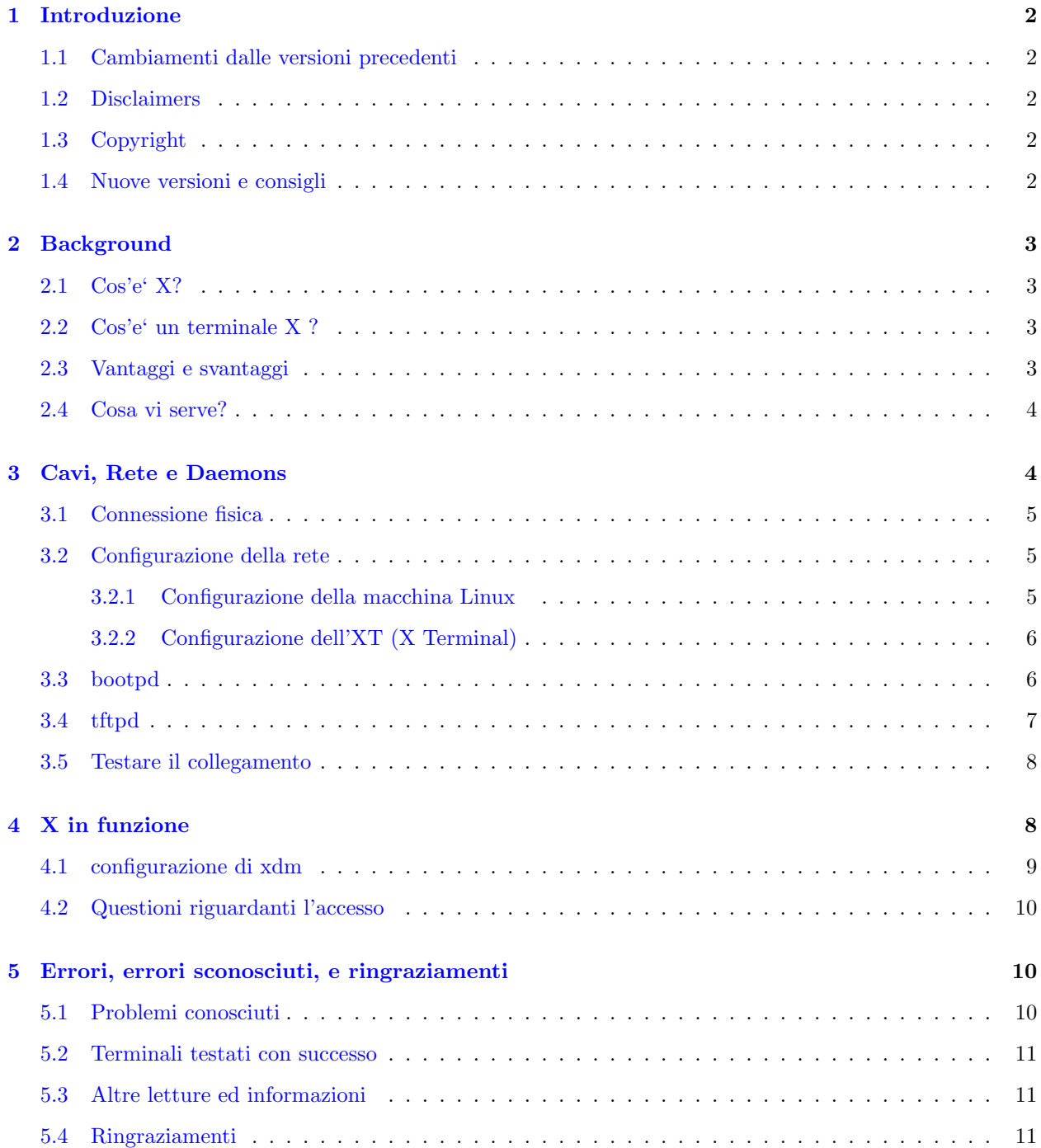

# <span id="page-1-0"></span>1 Introduzione

Questa e' la prima versione del documento e va' considerata una BETA. E' piu' un testo informativo generale che non un trattato globale. Una discussione sui meccanismi di controllo di accesso (esempio: xaccess, xhost, MIT-COOKIEs), e sull'uso del NFS, per il momento non sono inclusi.

La maggior parte dei terminali X ora hanno un gran numero di possibilita' avanzate che gli permettono di essere piu' che non dei meri X servers. Normalmente, queste possibilita' vengono ignorate.

### <span id="page-1-1"></span>1.1 Cambiamenti dalle versioni precedenti

(Non esistono precedenti versioni, quindi e' stato cambiato tutto [o niente?])

### <span id="page-1-2"></span>1.2 Disclaimers

Ne' l'autore ne' il distributote (e neppure il traduttore SIGH!)di questo HOWTO sono da ritenersi responsabili per danneggiamenti fisici, finanziari , o morali occorsi seguendo i consigli di questo testo. In breve: "Qui lo dico e qui lo nego...."

#### <span id="page-1-3"></span>1.3 Copyright

Il Linux Xterminal HOWTO e' copyright (C) 1995 di Scot W. Stevenson. I Linux HOWTO documents possono essere distribuiti o riprodotti sia in parte che integralmente , su qualsiasi supporto elettronico o cartaceo, con l'obbligo di mantenere questa dichiarazione di copyright su tutte le copie. La redistribuzione commerciale viene permessa e incoraggiata. L'autore , comunque, gradirebbe notizia circa ogni distribuzione.

Tutte le traduzioni , i lavori derivanti , o altro lavoro comprendente l'incorporazione di qualsiasi Linux HOWTO deve riportare questa dichiarazione di copyright. In poche parole, non potrete produrre un lavoro derivato da un HOWTO ed imporre restrizioni addizionali sulle distribuzioni. Si fanno eccezioni sottostando a determinate condizioni . In breve, noi vogliamo promuovere la distribuzione di queste informazioni attraverso quanti canali sia possibile. Quindi, noi avremo il copyright sull'HOWTO , e gradiremmo conoscere qualsiasi intenzione di redistribuirlo.

Per qualsiasi domanda , contattate Greg Hankins, il coordinatore dei Linux HOWTO , all'indirizzo gregh@sunsite.unc.edu. Potrete usare il "finger" sul suo indirizzo per i numeri telefonici e notizie aggiuntive per contattarlo.

#### <span id="page-1-4"></span>1.4 Nuove versioni e consigli

Nuove versioni di questo documento sono disponibili su sunsite.unc.edu nella directory /pub/Linux/docs/HOWTO/ . Se non avete un accesso FTP , provate a rintracciarle i "Linux Help Files" via Bill Riemers. Mandate una email a bcr@physics.purdue.edu con il Subject: "help" per maggiori informazioni ed un file indice.

Qualsiasi aggiunta, correzione, o commento su questo documento sara' ben accetta! Cortesemente mandatela via email a scot@catzen.gun.de (Scot W. Stevenson)

Avrei il bisogno di avere notizie se avete gia' esperienza a linkare un terminale X ad una macchina Linux , anche quelle del tipo "ho lavorato sulla Xmacchina connessa con l'Xterminale."

Sono in programma per la prossima versione i meccanismi di controllo di accesso e l'uso del filesystem NFS per il boot.

# <span id="page-2-0"></span>2 Background

Questa sezione provvede alcune informazioni di base per tutti quelli che non hanno familiarita' con l'X Window System e la sua terminologia (e terminalogia). Se avete almeno un po' sdi esperienza con X ed i terminali X , potete benissimo saltare questa parte senza problemi.

## <span id="page-2-1"></span>2.1 Cos'e' X?

L' X Window System, o X che dir si voglia (ma mai e poi mai X Windows), e' un " portable, networktransparent window system" come si nota dalle man page . Fornisce un environment grafico che si staglia attraverso sistemi operativi , rivenditori, e componenti hardware . Quando le persone parlano di un window system connesso ad Unix, nella maggior parte dei casi pensano ad X.

La piu' importante caratteristica di X , nel nostro caso, e' la stretta divisione tre i programmi che controllano l'hardware locale tipo le interfaccie (screen, keyboard, mouse, etc.), ed i programmi che l'utente attualmente desidera usare (editor, spreadsheet, DOOM). Questo significa che l'interfaccia software, chiamata X server, puo' essere su una macchina , mentre i programmi, o X clients, possono essere sia su una che su piu' macchine in un posto completamente differente . Noterete che il termine "server" e"client" vengono usati in senso inverso a quello che si usa normalmente .

Linux fornisce una collezione di X servers derivanti dall' XFree86 project, che sono , servers per schede SVGA Video , cosi' come l'intera serie di X clients tipo xv, maze, ed xterm. Se siete un novizio di X, avrete bisogno di farvi le ossa con X su una macchina Linux prima di provare a connettere un terminale X .

# <span id="page-2-2"></span>2.2 Cos'e' un terminale X ?

Un terminale X (facendo fin d'ora riferimento a XT ) e' una parte specializzata di hard-e software che vengono combinate da un X server, che e' , quella parte di X che controlla l'in- e l'output da e verso l'utente. Nel caso piu' "primitivo" , sono inclusi solo l'X server e il software di comunicazione. Anche il window manager viene dal computer host, al quale l'XT viene connesso tramite una ethernet (o raramente via seriale), usando il protocollo TCP/IP.

L'hardware di un XT include al minimo un (grande) schermo, tastiera, mouse, un po' di RAM, e gli attacchi per i cavi ethernet . La maggior parte degli XTs e' senza hard disk, floppy drive, o altri mezzi di trasferimento dati. Questo significa che un XT contiene un proprio OS nella ROM (raro), o si avvale di quello dell'host della rete, alla quale e' collegato.

Per usare il sistema operativo da un computer Linux al momento del boot , l'XT normalmente fa una cosa del genere: manda un grido di aiuto attraverso la rete con il numero della ethernet come "name tag". Un "vero" computer della rete confronta questo numero con una lista , e se trova un corrispondente, manda ll'XT il numero IP che gli ha assegnato (mediante il "bootpd daemon"). Questo consente all'XT di scaricarsi il sistema operativo e tutti i dati che gli servono dall'harddisk del computer host (normalmente via tftp). Questa e' la procedura spiegata in dettaglio.

Ora l'XT e' diventato un "vero" computer(perlomeno con tutte le funzionalita'), con un suo IP number, RAM, programmi, ed hardware indipendente. E' grande nel fare quello per cui e' predisposto, maneggiare la grafica X ,ma scarsino nel resto .

# <span id="page-2-3"></span>2.3 Vantaggi e svantaggi

Idealmente , un XT e' silenzioso, snello, e maneggevole. Normalmente sprovvisti di floppy o hard disk, il che ' non da' proprio fastidio, e con pochi metri di cavo ethernet metterete il vostro computer in una stanza diversa e avrete un silenzioso XT sulla vostra scrivania. Dal momento che l'XT e' stato creato in virtu' di X e della grafica, risultera' piu' veloce , penso, di un programma server X sotto MS Windows o DOS.

Con il server su una macchina e il client sull'altra , i processori non devono funzionare insieme. Questo non dovrebbe incidere sulla velocita' (visto che i dati vengono trasmessi sul cavo ethernet), verra' ridotto il tempo di utilizzo CPU e ridotto l'uso di memoria sulla macchina Linux che sarebbe altrimenti occupata dall'X server.

Al contrario , vi servira' una scheda ethernet , che normalmente occupa uno slot ed un IRQ. Dipendentemente dal costruttore , il software per l'XT puo' occupare 20 MBytes di spazio sull'hard disk della macchina Linux . Potrete comunque cancellare tutto cio' di cui non avete bisogno qunando vi sarete resi conto se serve o no. La maggior parte degli XTs ha bisogno che sulla macchina host siano installati ed attivati il bootpd ed il tftpd daemon - entrambi per sicurezza . Probabilmente vorrete avere un altro daemon, xdm, che gira in background. E poi , il grande schermo dell'XT occupera' un po' di spazio sul tavolo.

#### <span id="page-3-0"></span>2.4 Cosa vi serve?

Bella domanda! Ma piu' appropriatamente, cosa serve a voi?

Prima di tutto , un XT.O avete un bel po' di denaro , e speriamo a sufficienza, uscite e compratene uno. Jim Morton <jim@applix.com> mantiene una lista di XTs ed i rispettivi prezzi su comp.windows.x tanto per rendersi conto. O la fortuna vi sorride. Da quando i vecchi XT non funzionano piu' con DOS, MS Windows, o OS/2, alcune ditte hanno risolto il problema buttandoli o restituendoli al fornitore in cambio di altri pezzi.

Dalla parte del computer Linux , avete bisogno di una scheda ethernet . Anche se in teoria e' possibile collegare un XT via seriale e protocollo SLIP, ma non ve lo consigliamo a meno che non siate dei masochisti. Consultate l'Ethernet-HOWTO mantenuto da Paul Gortmaker <Paul.Gortmaker@anu.edu.au> sull'acquisto e l'installazione di una scheda ethernet . SLIP e CSLIP vengono analizzati nello stesso documento, non avete altra scelta. In questo caso, date un occhiata anche al Serial-HOWTO di Greg Hankins  $\langle$ gregh@cc.gatech.edu> per informazioni su come usare la seriale con le migliori performance.

Inoltre, dovrete avere installato un kernel con il supporto TCP/IP , quindi un numero IP per almeno la vostra macchina e per l'XT. Il Net-2-HOWTO di Terry Dawson <terryd@extro.ucc.su.oz.au> vi spiega come fare.

Finalmente, dovrete avere installato X sulla macchina Linux . In teoria dovreste riuscire ad avere solo gli X clients ed i programmi tipo xdm installati , senza il pacchetto server. Ma probabilmente non e' cosi'. L'XFree86 HOWTO di Helmut Geyer <Helmut.Geyer@iwr.uni-heidelberg.de> vi spiega come settare e far partire X .

# <span id="page-3-1"></span>3 Cavi, Rete e Daemons

Questa sezione analizza i cambiamenti da apportare all'hard- ed al software per connettere un XT ad una macchina Linux . Alcune convenzioni a sono che l'XT si chiamera' "whisper" (perche' non esegue suoni), e il Linux host "imlinux" (I am Linux). Fanno entrambi parte del dominio "frog" in Germania (".de"). I loro numeri IP sono :

192.168.13.1 for imlinux.frog.de ( Linux )

192.168.13.41 for whisper.frog.de (l' XT collegato).

Notare che questi sono numeri IP per sistemi non collegati alla rete Internet, e che per quello che ne so' io non esiste un dominio "frog" in Germania. Presupponiamo che non esistano altre macchine sulla piccola rete e che il filesystem NFS non sia installato.

[Bummer!!!!. Se qualcuno ha usato l'NFS in connessione con questo o quell'XT, gradirei che me lo faceste sapere.]

### <span id="page-4-0"></span>3.1 Connessione fisica

Questo dovrebbe essere semplice ,praticamente, collegare i cavi tra le due macchine. Noterete che alcuni XTs hanno due seriali che possono funzionare solo ad una certa velocita' se funzionano in contemporanea. Controllate il manuale dell'XT per i dettagli. Avrete bisogno del numero della ethernet dell'XT piu' avanti. Viene mostrato durante il boot dell'XT, anche se laconnessione non e' ancora attiva.

Appena avrete piazzato i cavi, riuscirete a testare il collegamento ethernet . Dopo il boot dell'XT, deve bloccarsi avvisandovi che sta chiamando il bootpd ed/o il tftpd e non riceve risposta, e poi inizializzara' il sistema operativo (normalmente contenuto nella ROM dell'XT ). Questo include un primitivo comando "ping" che vi permettera' di testare la scheda ethernet dall'XT alla macchina Linux . Niente panico se non funziona altro. L'XT probabilmente ha bisogno del sistema operativo completo per funzionare .

#### <span id="page-4-1"></span>3.2 Configurazione della rete

Per la vostra configurazione di base dovrete consultare il Net2-HOWTO come specificato prima. Noi diamo per scontato che voi abbiate gia' il TCP/IP installato e funzionante. Dal momento in cui l'XT viene considerato un altro computer della rete , dovrete assicurarvi che sia Linux che l'XT conoscano rispettivamente l'indirizzo IP dell'altro e che la rete sia atttiva.

### <span id="page-4-2"></span>3.2.1 Configurazione della macchina Linux

Le informazioni sull'XT devono essere incluse perlomeno in questi file:

/etc/hosts Aggiungete una linea con il numero IP dell'XT, tipo

# /etc/hosts linea per la macchina Linux machine. lprhost e loghost

# sono opzionali

192.168.13.1 imlinux imlinux.frog.de lprhost loghost

# La nuova linea riguardante l'XT e' la seguente

192.168.13.41 whisper whisper.frog.de

/etc/ethers Questo file provvede una lista di numeri di schede ethernet ed i corrispondenti "host names". Questo sembra che non serva in tutte le distribuzioni e configurazioni, ma nel caso in cui dovrete includere il numero della ethernet dell'XT ed il suo hostname. Questa diventera' una stringa del genere:

04:03:e8:cc:0d:24 imlinux

0f:03:11:31:45:f1 whisper

(Yes, the ethernet numbers are fakes)

[Dovrete cambiare anche altre linee di alcuni files se sono attivi programmi tipo named, routed, o gated. Siccome da me non succede , saro' molto grato a chi mi spieghera' quali files, (ce ne saranno?), si devono modificare.]

Eseguite quindi il reboot di Linux per far si' che tutti i cambiamenti abbiano effetto.

#### <span id="page-5-0"></span>3.2.2 Configurazione dell'XT (X Terminal)

Controllate il manuale dell'XT circa i files che dovrete editare. Nel mio caso, avevo un file centrale di configurazione che aveva bisogno della modifica delle seguenti "entries":

ip host table 192.168.13.1 imlinux

ip host table 192.168.13.1 imlinux.frog.de

ip host table 192.168.13.41 whisper

ip host table 192.168.13.41 whisper.frog.de

file access 1 TFTP

file host name 1 imlinux.frog.de

file path 1 /usr/local/xterm/liveshere

display access table whisper

display access table imlinux

enable access control YES

xdmcp server imlinux

broadcast address 192.168.13.255

default telnet host imlinux

Notare che l'XT recupera i suoi files via tftp dalla directory /usr/local/xterm/liveshere, ed il terminale riesce ad eseguire XDMCP (importante per la configurazione di xdm).

Ci saranno inoltre altri file di configurazione per il settaggio di altri parametri tipo le fonts. Dovreste riuscire ad usare sempre le fonts installate di default con Linux. Nel mio caso, il file per le fonts (font.tbl) e' scritto in questo modo

/usr/lib/X11/fonts/75dpi /usr/lib/X11/fonts/100dpi

...

/usr/local/xterm/misc

/usr/local/xterm/openlook

con piu' linee per lo stesso risultato. Successivamente, quando eseguite il boot dell' XT collegato a Linux , riuscirete a vedere la lista dei files eseguiti con successo.

Un altra opzione che gradirete avere sul vostro XT e' il "backing store," che prevede che quelle parti di finestra coperte da altre finestre non vengano mantenute sulla RAM di Linux , ma in quella dell'XT. Consultate il manuale dell'XT per i dettagli specifici.

### <span id="page-5-1"></span>3.3 bootpd

Bootpd e' il daemon che raccoglie il "grido d'aiuto"dell' X terminal al momento del boot e gli risponde dicendogli chi e' , e dove puo' trovare il software che vuole scaricare. Per diverse ragioni il bootpd non viene incluso in alcune distribuzioni correnti , specialmente Slackware 2.2.0.1. Questo significa che dovrete recuperarlo via FTP o attraverso altre vie. Deve essere messo in /usr/sbin/ (non in /etc, come prevedono le man page) cosi' come in.bootpd. Aggiungete o decommentate la seguente linea in /etc/inetd.conf:

bootps dgram udp wait root /usr/sbin/tcpd /usr/sbin/in.bootpd

Questo vi assicurera' che inetd puo' far partire bootpd se viene avanzata una richiesta di boot .

Il file di configurazione per bootpd e'/etc/bootpd. La sintassi viene spiegata nella man page. Nel nostro esempio, il file /etc/bootpd diventera' circa cosi'("server" viene di nuovo usato in senso classico):

# Esempio di file /etc/bootpd

# Prima , le entries globali per gli usi comuni da parte degli host

allhost:hd=/usr/local/xterm/liveshere:\ # Home directory XT software

:ds=192.168.13.1: $\mid$  # Domain name server (imlinx)

:sm=255.255.255.0:\ # Subnet mask

:gw=192.168.13.1:\ # Gateways

:ts=192.168.13.1:\ # Time Servers

:lp=192.168.13.1:\ # lpr Servers

:to=-7200: # Time Offset in seconds

# Seguno , entries individuali per ogni singolo host. Tutti gli XT avranno

 $#$  la propria entry

whisper:ht=ethernet:  $\#$  Type of hardware link

:ha=0f03113145f1: $\left\langle \right.$ # Ethernet number of X terminal

:ip=192.168.13.41: $\left\langle \right.$ # IP number of X terminal (whisper)

:tc=allhost:\ # Template for standard options as above

:bf=xtermOS: # Boot file name - the X terminal's OS

Il nome del sistema operativo dell'XTnon deve essere incluso come parte dell' hd (home directory). Nel nostro esempio , il file che l'XT si psecifica come proprio sistema operativo e' /usr/local/xterm/liveshere/xtermOS, ma l' "entries" hd e' /usr/local/xterm/liveshere.

Bootpd scrivera' le sue informazioni sia su /var/adm/syslog che su /var/adm/messages, che, dopo un boot eseguito con successo , diventeranno :

```
Jul 17 05:19:42 imlinux in.bootpd[110]: connect from 0.0.0.0
Jul 17 05:19:42 imlinux bootpd[110]: reading "/etc/bootptab"
Jul 17 05:19:42 imlinux bootpd[110]: read 2 entries from "/etc/bootptab"
Jul 17 05:19:43 imlinux bootpd[110]: request from hardware address 0F03113145F1 Type 1
Jul 17 05:19:43 imlinux bootpd[110]: found 192.168.13.41 whisper
```
Dopo aver aiutato l'XT nel boot, bootpdresta in attesa per 15 minuti, poi si rimuove automaticamente se non c'e' altro lavoro da svolgere .

### <span id="page-6-0"></span>3.4 tftpd

Il "Trivial File Transfer Program" viene usato dall'XT per eseguire il sistema operativo da un hard disk Linux . Dovrebbe essere incluso in tutte le distribuzioni e non ha un file di configurazione. Potete testare tftp eseguendo "tftp" da riga di comando.

Come bootpd, dovrete aggiungere o decommentare la seguente linea in /etc/inetd.conf:

tftp dgram udp wait root /usr/sbin/tcpd /usr/sbin/in.tftpd

Notare che tftp puo' accedere solo i file che sono settati "world read" .

Noterete inoltre che tftp e' un esempio di sicurezza da ricordare attentamente, e che le versioni di tftp incluse in alcuni pacchetti Linux non includono l'opzione -r (o -s) per una maggiore protezione.

tftp scrivera' su /var/adm/messages. Se bootpd e' partito con successo, le righe successive dovrebbereo essere :

Jul 17 05:19:43 imlinux in.tftpd[111]: connect from whisper Jul 17 05:19:58 imlinux in.tftpd[113]: connect from whisper Jul 17 05:19:59 imlinux in.tftpd[115]: connect from whisper Jul 17 05:20:00 imlinux in.tftpd[117]: connect from whisper Jul 17 05:20:03 imlinux in.tftpd[125]: connect from whisper Jul 17 05:20:05 imlinux in.tftpd[127]: connect from whisper

e cosi' per un po' di tempo . Questi sono i file richiesti dall'XT dalla propria home directory sul computer Linux . Dovreste vedere un messaggio sullo schermo dell'XT durante il trasferimento.

### <span id="page-7-0"></span>3.5 Testare il collegamento

Appena modificati i file di sui sopra , riuscirete ad eseguire il boot dell'XT. Dipendentemente dal produttore , ci saranno piu' o meno messaggi sullo schermo dell'XT che vi spiegheranno cosa sta succedendo. Controllate attentamente che non ci siano messaggi circa file non trovati.

Se va' tutto bene, tutto deve continuare fino a che l'XT puo' lanciare la propria versione di X. Vedrete uno sfondo grigio ed il cursore X .

Se xdm, sulla macchina Linux , e' attivo, vi si presentera' il prompt di login di xdm , comunque alcune cose potranno anche non riuscire visto che mancano alcune definizioni. Preparatevi a "killare" xdm come root dalla macchina Linux come ultima risorsa.

La maggior parte degli XT hanno un set di funzioni , tipo un "telnet client", come parte integrante del loro "boot operating system". Potrete testare il link con un telnet verso il computer Linux .

A questo punto , dipendentemente da come e' configurato l'accesso, riuscirete a far partire i programmi X sull' XT usando le opzioni del display.

Dal computer Linux eseguite un comando tipo

```
xclock -display whisper:0 &
```
Questo fara' eseguire l'xlock sull'XT. Potrete far partire anche il window manager (tipo fvwm) in questa maniera.

# <span id="page-7-1"></span>4 X in funzione

Questa sezione tratta la configurazione di xdm per permettere il funzionamento del login sull'XT, e lo fa' ripartire quando un utente esegue il logout. Il programma xdm e' un "display manager" che e' l'esatto equivalente del programma di login per i terminali normali . Viene incluso in tutte le distribuzioni (X) di Linux .

#### <span id="page-8-0"></span>4.1 configurazione di xdm

I file di configurazione di xdm sono in /usr/X11R6/lib/X11/xdm (/usr/X11R6 deve essere linkato a /usr/X11). Il file di configurazione principale di xdm e' xdm-config. Dovreste trovare , assieme ad'altre, le seguenti linee gia' in posizione:

DisplayManager. 0.authorize: true

DisplayManager. 0.setup: /usr/X11R6/lib/X11/xdm/Xsetup\_0

DisplayManager. 0.startup: /usr/X11R6/lib/X11/xdm/GiveConsole

DisplayManager. 0.reset: /usr/X11R6/lib/X11/xdm/TakeConsole

Questi sono i files che controllano lo schermo mentre X e' attivo sulla macchina Linux. Per l'XT, aggiungeremo altre quattro linee dello stesso tipo:

DisplayManager.whisper\_O.authorize: true

DisplayManager.whisper\_0.setup: /usr/X11R6/lib/X11/xdm/Xsetup\_whisper

DisplayManager.whisper 0.startup: /usr/X11R6/lib/X11/xdm/Xstartup

DisplayManager.whisper 0.reset: /usr/X11R6/lib/X11/xdm/Xreset

Notare che whisper 0 e' la sintassi di xdm per whisper 0, praticamente  $\Box$ 0 e' :0.

Notare che GiveConsole viene rimpiazzato da Xstartup, che nel mio caso e' un "dummy file", e TakeConsole da Xreset, che e' anche un "dummy file".

I files originali controllano la "ownership" della console mentre X e' attivo sulla macchina Linux , e non c'e' motivo to fool around with the Linux console solo perche' e' attivo l'XT .

I files di setup eseguono i programmi prima che il prompt di login venga mostrato sullo schermo. Questo e' il momento , io dico , di usare xv o un programma simile per piazzare un'immagine sullo sfondo . Dovreste copiare semplicemente il file Xsetup\_0 su Xsetup\_whisper.

[Questa questione e' ampiamente dibattuta :Un modo di piazzare un'immagine sullo sfondo e' quello di mettere la seguente linea

nice xv -root -quit -rmode 5 file-immagine &

nei file di setup . Il file-immagine viene mostrato sullo sfondo sotto il prompt di login di xdm . Notare che alcuni XTs danno un messagiio d'errore se il file e' troppo grande o troppo complesso.]

Xaccess controlla chi puo' avere accesso alla macchina. Dovreste lasciarlo come sta. Notare che Xaccess vi permette di autorizzare l'utente di scegliere il server , nel caso in cui , nella rete, abbiate diverse macchine che possono fare da server all'XT.

Xresources controlla la forma e la grandezza del prompt di login . Potrete avere un messaggio diverso per l' XT e la macchina Linux cambiando :

DisplayManager\*resources: /usr/X11R6/lib/X11/xdm/Xresources

con due linee tipo

DisplayManager. 0.resources: /usr/X11R6/lib/X11/xdm/Xres\_0

DisplayManager.whisper\_0.resources: /usr/X11R6/lib/X11/xdm/Xres\_wh\_0

dove Xres wh 0 e' il nome del "resouce file" di whisper .

Potrete lasciare intatto il file Xsession . La configurazione del file Xservers e' relativamente meno uggiosa. In pratica, pero' , c'e' probabilmente solo una linea da decommentare(Slackware 2.2.0.1)

:0 local /usr/X11R6/bin/X

o qualcosa che abbia lo stesso effetto. Questo comando fa' partire l'X server sulla macchina Linux quando viene chiamato xdm . Commentando questa linea si prevede che quando si esegue xdm , non venga fatto partire X sulla macchina Linux . Questo e' il metodo che dovrete usare se volete che xdm controlli solo l'XT, ma non l' X server su Linux . In questo caso , X puo' essere eseguito normalmente con startx quando volete, anche sulla macchina Linux .

Se il vostro XT non ha XDMCP, dovete includere una linea per l'XT, del tipo

#### whisper:0 foreign

XDMCP e' un metodo standardizzato che permette ai terminali X di contattare i relativi hosts. Se il vostro terminale ha XDMCP, non vi ripetero' di non includere questa linea. Questa fa' presupporre a xdm che c'e' un XT che non comprende XDMCP, mentre nello stesso momento c'e' un terminale con lo stesso nome che prova ad entrare incollegamento. Puo' produrre qualsiasi effetto , tipo due xdm che si contendono il controllo.

Notare che potete usare le entries nel file xdm-config anche se non c'e' nessuna linea riguardante l'XT nel file Xservers , quindi, potrete customizzare il prompr di login di xdm l, etc, anche per un XT che si avvale di XDMCP.

Per attivare xdm ad ogni reboot, potete includere una linea tipo

#### /usr/bin/X11/xdm

in /etc/rc.d/rc.local. Altre persone eseguono xdm tramite il file /etc/inittab . In entrambi i casi , xdm comparira' nella lista dei processi dopo il reboot della macchina Linux .

### <span id="page-9-0"></span>4.2 Questioni riguardanti l'accesso

[BummerRank1. Questo e' molto importante e ci stiamo lavorando.]

Per vedere se un utente puo' accedere allo schermo di un XT dalla macchina Linux , eseguite un login non-root sulla macchina Linux ed eseguite

xsetroot -solid white -display whisper:0 &

o

xterm -display whisper:0 &

Provatelo quando c'e' gia' un utente (logged in) sull'XT e quando c'e' solo il prompt di login di xdm attivo. Dipendentemente da dove vi troviate, la possibilita' di scrivere o attivare qualcosa sullo schermo dell' XT dalla console di Linux pare piu' una possibilita' aggiuntiva che un bug (baco).

# <span id="page-9-1"></span>5 Errori, errori sconosciuti, e ringraziamenti

# <span id="page-9-2"></span>5.1 Problemi conosciuti

Ci sono problemi che sono stati analizzati, cosi' come interesanti possibilita' che potrebbero essere considerate problemi . Se avete trovato qualche possibilita' interessante , o anche soluzione, fatemelo sapere.

talk

- Il programma di chat interattivo funziona se l'utente dell'XT inizia una sessione con un utente sulla macchina Linux , ma fallisce se si segue qualsiasi altra via(Non possibile l'inverso). Sono sicuro di aver visto un fix da qualche parte ma non ricordo dove .

#### who

- Un utente attivo via XT non appare nella lista del comando who , anche se viene eseguito direttamente sull'XT . Questa e' probabilmente la ragione per la quale il talk falisce se viene iniziato dalla macchina Linux ("Su un XT, nessuno sa' che siete un essere umano").

#### xlock

- La normale chiamata di xlock vi produrra' solo un messaggio che lo schermo dell'XTnon puo' essere controllato. L'opzione -remote deve essere inclusa nella riga di comando di xlock per permettere il "terminal locking". Notare che alcune "xlock modes" sono piu' ingorde di risorse che non altre. Qix pare che sia piu' adatto agli XTs che non gli altri - controllate la FAQ di Art Mulder (sopra) per maggiori dettagli.

#### xv

- Alcuni XT non hanno abbastanza memoria video per riuscire a supportare immagini di sfondo colorate , di grossa dimensione o troppo complesse. Rimuovete qualsiasi vecchia immagine (con 'xsetroot' o simili) ed eseguite un refresh dello schermo prima di installare un nuovo sfondo creato da xv.

### <span id="page-10-0"></span>5.2 Terminali testati con successo

Le procedure descritte in questo testo sono state provate seriamente su un Tektronix XP23 in collegamento con un 386DX-33MHz, 16 MByte RAM con O.S. Linux 1.2.3 ed XFree86 Version 3.1.1 della distribuzione Slackware 2.2.0.1 .

#### <span id="page-10-1"></span>5.3 Altre letture ed informazioni

Maggiori informazioni su X sono disponibili sulla rete presso :

David B. Lewis <dbl@ics.com> manda dettagliate ed estese Comp.windows.x Frequently Asked Questions (FAQ) a comp.windows.x, news.answers, e comp.answers im modo regolare. Questo documento contiene inoltre informazioni su dove trovare notizie aggiornate su X.

Steve Kotsopoulos <steve@ecf.toronto.edu> mantiene le liste delle "X on Intel-based Unix Frequently Asked Questions (FAQ)" sugli stessi newsgroups.

Art Mulder  $\langle \text{art@cs.}$ ualberta.ca $\rangle$  mantiene Comp.windows.x: "Getting more performance out of X FAQ", che viene peraltro regolarmente spedito a questo newsgroup. Include trucchi molto utili per Linux sotto X.

### <span id="page-10-2"></span>5.4 Ringraziamenti

I primi ringraziamenti , come sempre, vanno a Linus B. Torvalds <torvalds@kruuna.helsinki.fi>.

Fuerther to Klaus ter Fehn <ktf@bc3.gun.de>, for making it possible and Douglas K. Stevenson <duck@catzen.gun.de>, for making it passable.